## ▼CARADA「処方せん送信」機能について(リンク先)

(1)「お薬手帳」をタップ (2)「予約」をタップ (3)表示された薬局または

「薬局を探す」をタップ

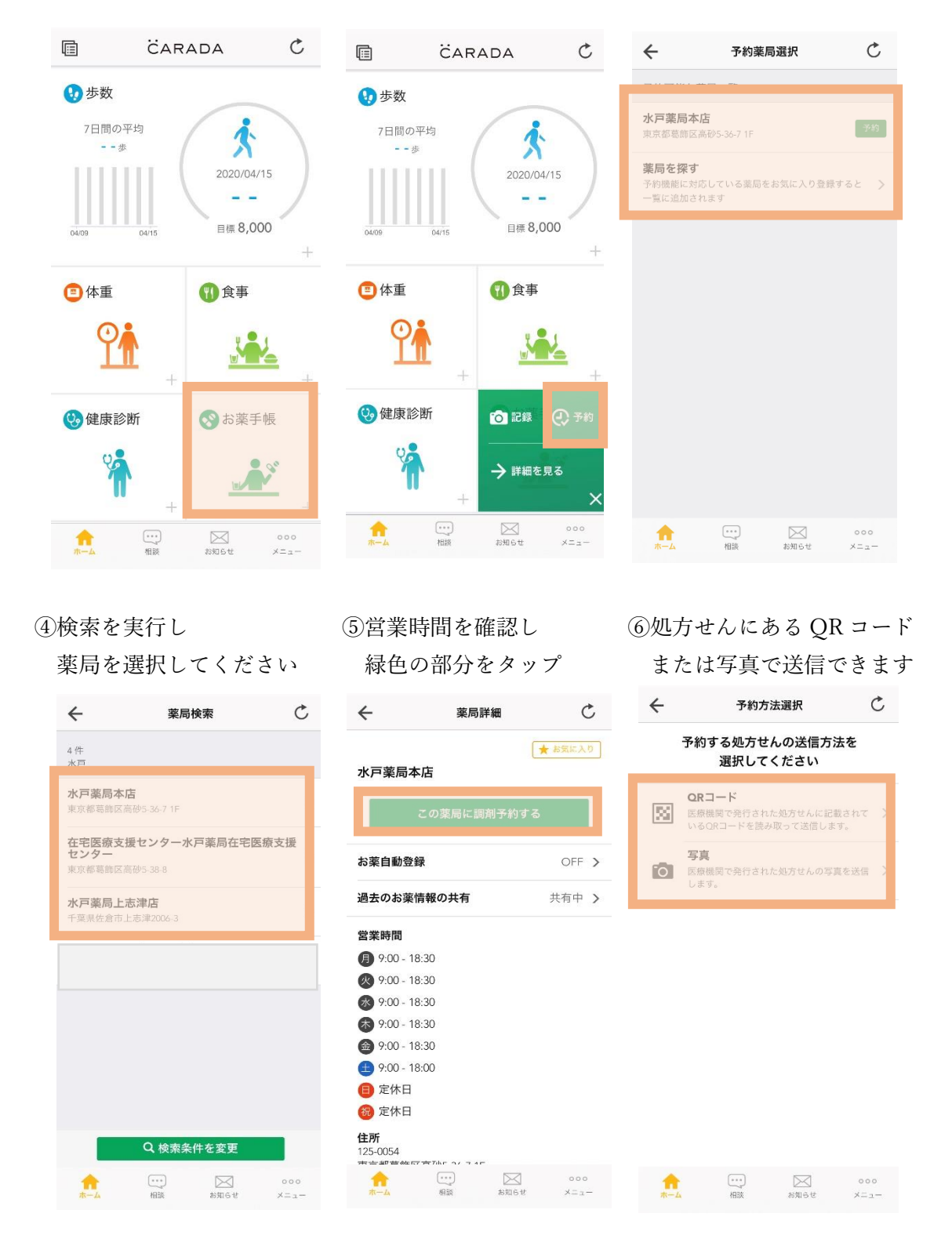